## **INFORME MARCAS**

## *Administración/Informes Base/Informe Marcas*

El Informe Marcas genera un documento con el listado de las marcas de vehículos, definidas por el código de marca, el nombre y las siglas.

Al seleccionar, en Administración, Informes Base, Informe Marcas, se mostrará la pantalla de búsqueda con los siguientes filtros opcionales:

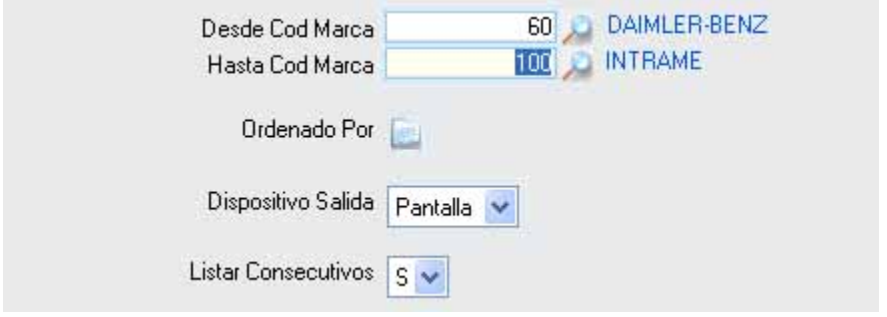

**Desde / Hasta Cod Marca:** Permite indicar límites para los valores de código de marca.

**Ordenar Por:** Icono que habilita una ventana flotante que permite ordenar el informe por cualquiera de sus campos o una combinación de ellos.

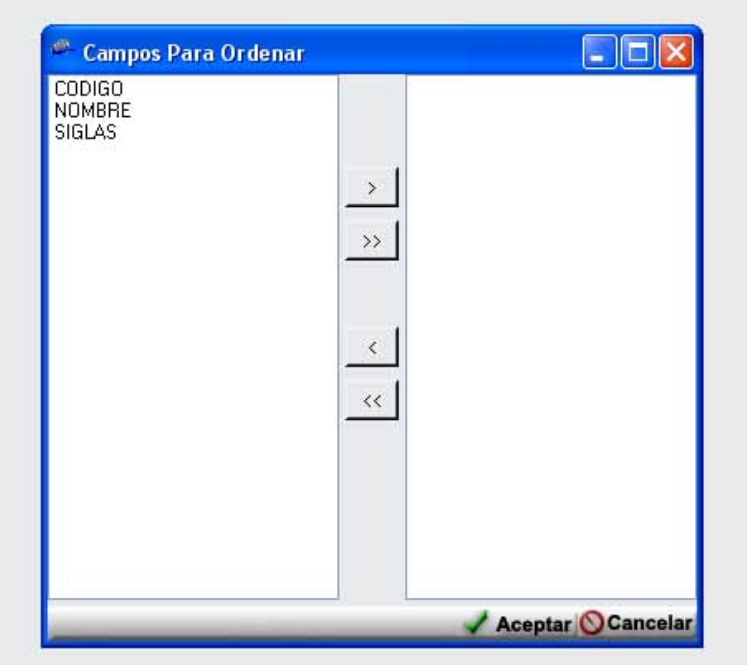

**Dispositivo Salida:** Permite seleccionar el dispositivo al que serán enviados los datos obtenidos en la búsqueda.

**Pantalla:** Mostrará el informe por pantalla. **Impresora:** Sacará el documento por impresora. **Disco:** Guardará el resultado en un archivo en disco.

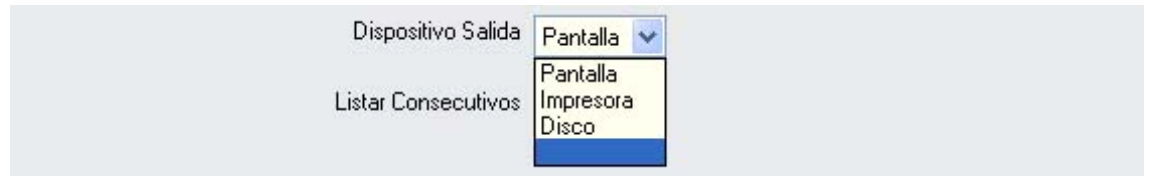

**Listar consecutivos:** Ofrece la posibilidad de hacer una selección de los registros obtenidos por la búsqueda, pudiendo mostrar en el informe sólo una parte de ellos.

**Si:** Se muestran en el informe todos los registros obtenidos en la búsqueda. **No:** Se pueden seleccionar los registros que se quieren mostrar.

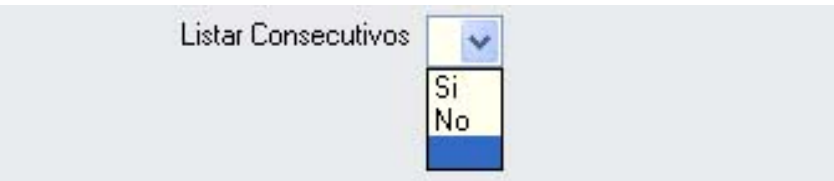

Algunos filtros disponen de un asistente, que facilita la consulta de valores válidos para ese campo, y se activa mediante el icono .

Este icono activa una ventana flotante con varios campos de filtro y botones de acción.

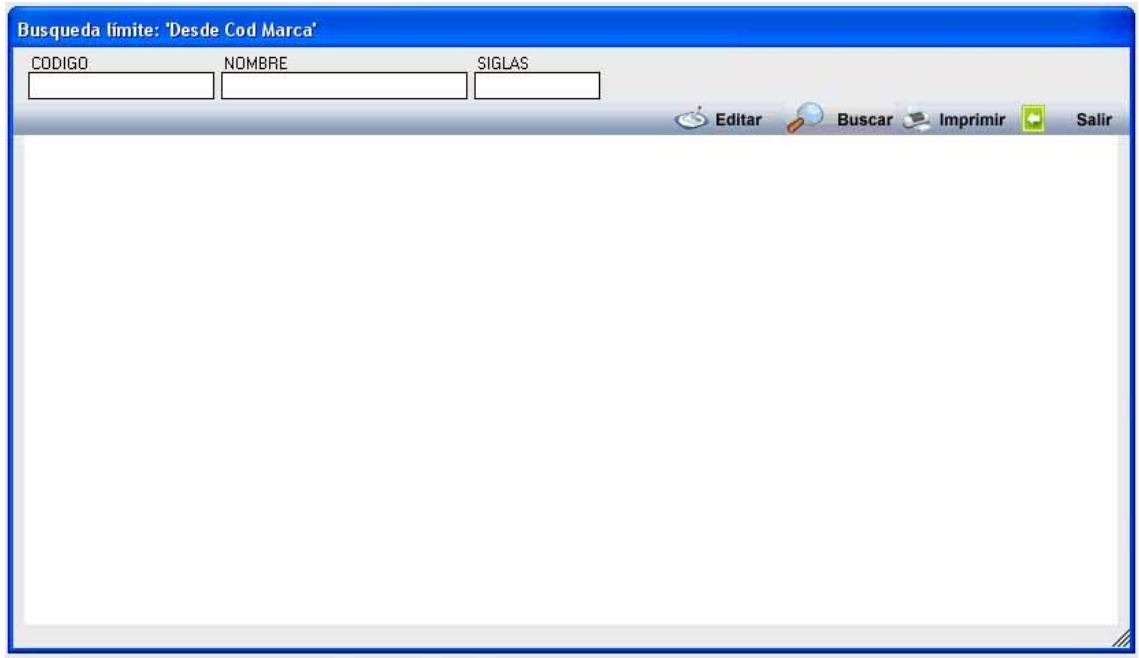

La ventana contiene una serie de campos de texto, relacionados con el filtro. Estos campos varían dependiendo del filtro al que está asociada la ventana. En ellos se pueden introducir valores que se utilizarán como restricciones en las búsquedas.

## **Botones de acción:**

**Buscar:** Se recuperan los valores de los campos que aparecen en la ventana, de todos aquellos registros que cumplen con las restricciones que se hayan introducido. El resultado de la búsqueda se muestra en el recuadro inferior de la ventana.

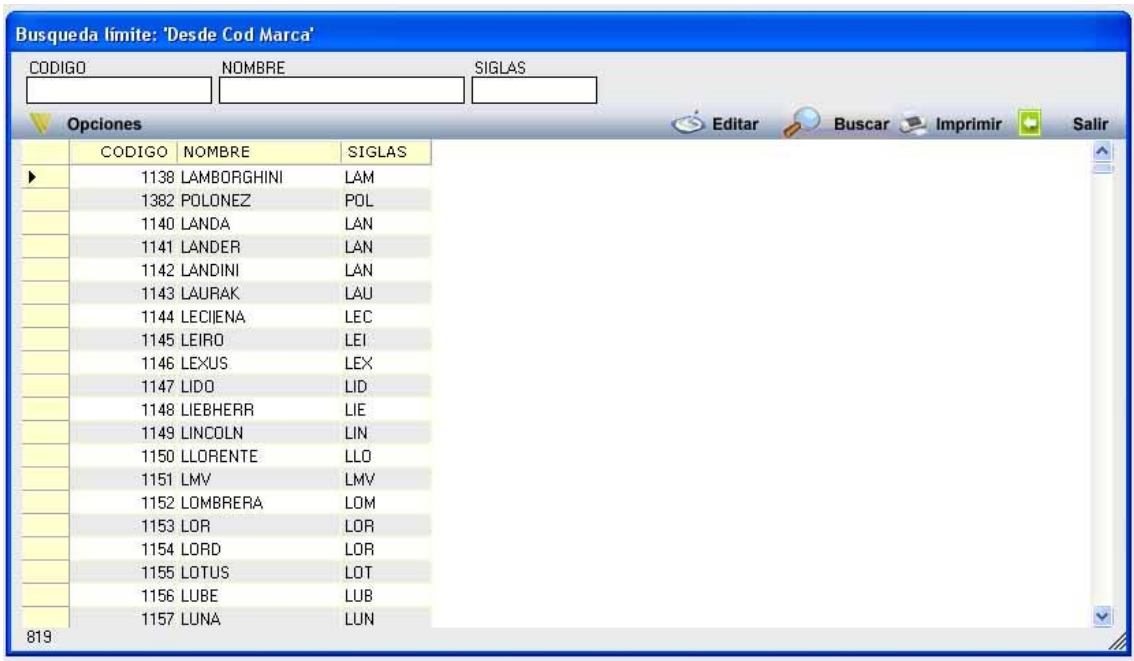

Al realizar una búsqueda, se habilita el botón *"Opciones".* Al activarlo, se despliega un menú que contiene una serie de operaciones que se pueden realizar con los registros obtenidos en la consulta.

**Seleccionar Todos:** Marca todos los registros. **Seleccionar ninguno:** Se desmarcan los registros que estuvieran marcados. **Ver Seleccionados:** Se eliminan de la ventana aquellos registros que no estén seleccionados.

**Ver No Seleccionados:** Se eliminan de la ventana aquellos registros que estén marcados.

**Ver Todos:** Se recuperan los registros que hayan sido eliminados.

**Opciones** 

Seleccionar Todos Seleccionar Ninguno Ver Seleccionados Ver No Seleccionados Ver Todos

**Imprimir:** Se imprime la información que se haya obtenido al realizar la última búsqueda.

**Editar:** Si hay un registro seleccionado, al pulsar este botón, se cierra la ventana y se aplica el valor correspondiente al filtro que generó la ventana. Esta misma operación se puede realizar haciendo doble clic sobre un registro.

**Salir:** Al pulsar este botón, se cierra la ventana y la aplicación regresa al menú anterior.

Cuando se hayan determinado los parámetros para la búsqueda, se generará el Informe de Marcas con los datos recuperados.

## **INFORME DE MARCAS**

 $\overline{a}$ 

 $\overline{\rm Limits}$  ${\bf \small{Desde}}$  $_{\rm{Hasta}}$  $\overline{\text{conloc}}$ 

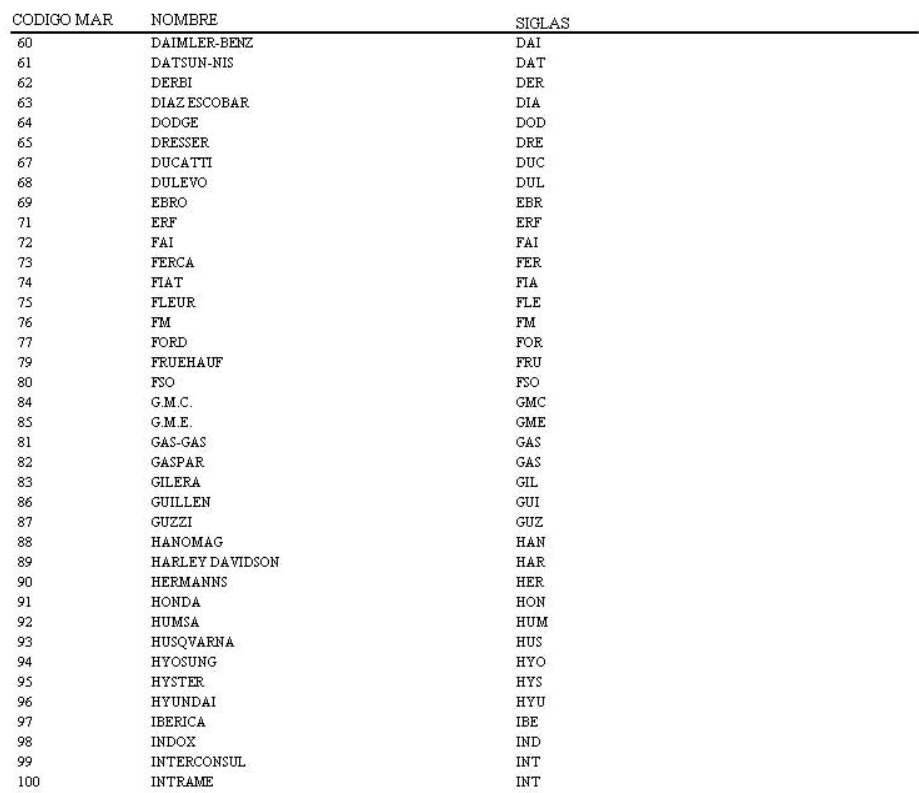